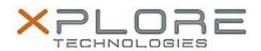

# Xplore Technologies Software Release Note

| Name                             | Intel Bluetooth Driver                  |
|----------------------------------|-----------------------------------------|
| File Name                        | Intel_Bluetooth_W10_19.11.1639.0649.zip |
| Release Date                     | January 30, 2017                        |
| This Version                     | 19.11.1639                              |
| Replaces<br>Version              | All previous versions                   |
| Intended<br>Product              | Bobcat                                  |
| File Size                        | 16 MB                                   |
| Supported<br>Operating<br>System | Windows 10 (64-bit)                     |

## Fixes in this Release

Supports Anniversary Update version 1607 of Windows 10

## What's New in this Release

N/A

## **Installation and Configuration Instructions**

#### To install the Bluetooth Driver 19.11.1639 update, perform the following steps:

- 1. Download the update and save to the directory location of your choice.
- 2. Unzip the file to a location on your local drive.
- 3. Double-click the installer (setup.exe) and follow the prompts.
- 4. The update process may take some time. Do not manually power off the tablet during the update.

#### Licensing

Refer to your applicable end-user licensing agreement for usage terms.